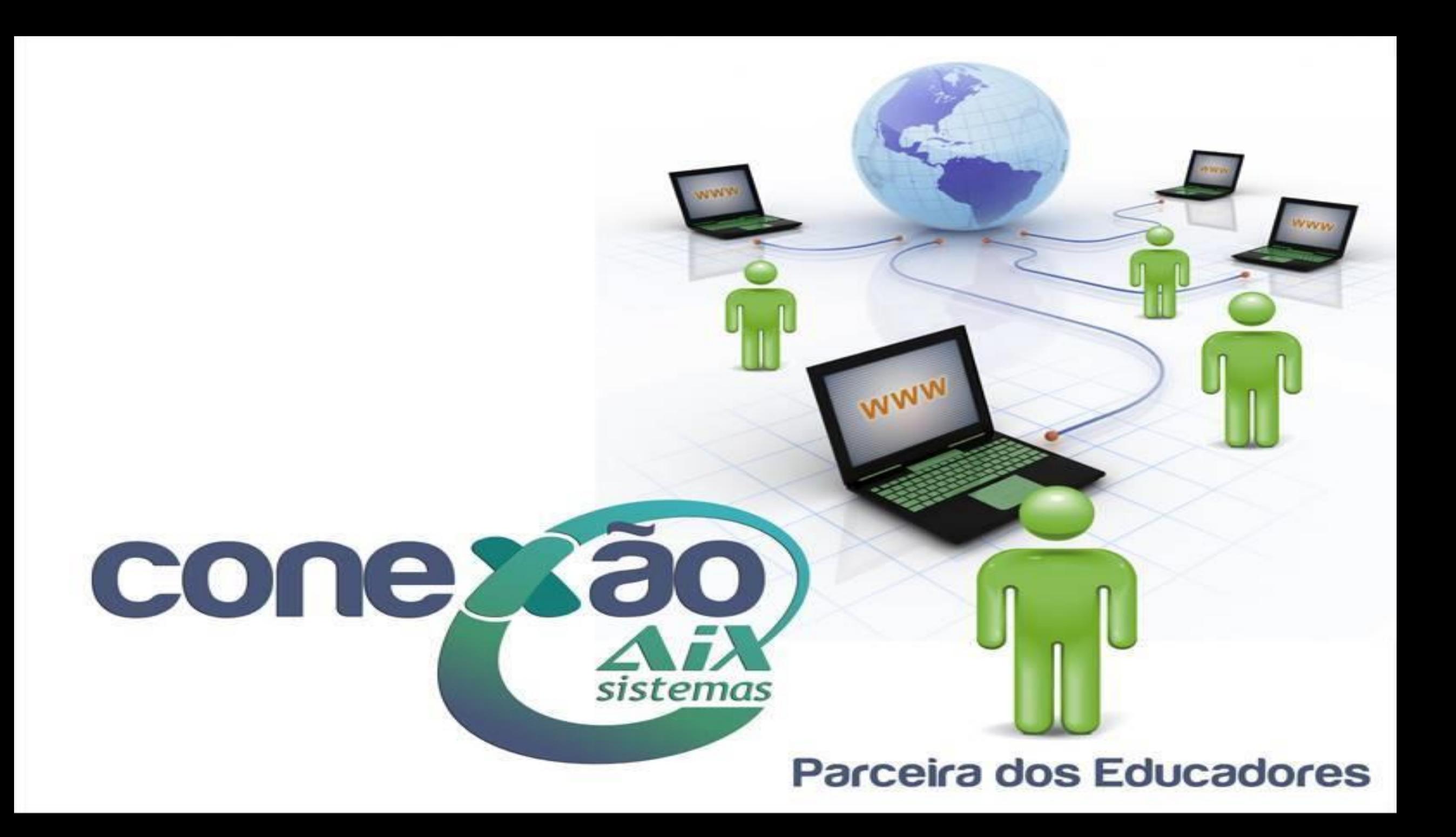

# PROCESSO DE MATRÍCULA (PROMOÇÃO AUTOMÁTICA)

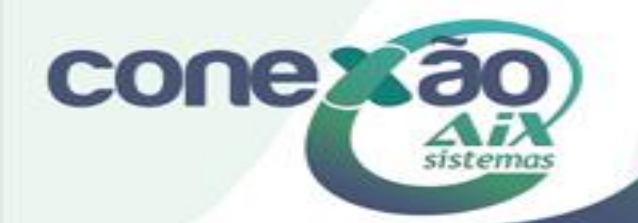

## O que é Matrícula?

Matrícula é o ato que formaliza o vínculo do aluno na instituição. Todos os alunos que ingressam para estudar em uma instituição de ensino devem ser registrados. É através deste registro (matrícula) que a instituição vai adicionar os alunos nos diários de classes, os professores vão poder digitar as notas, gerar os históricos escolares e cobrar as mensalidades.

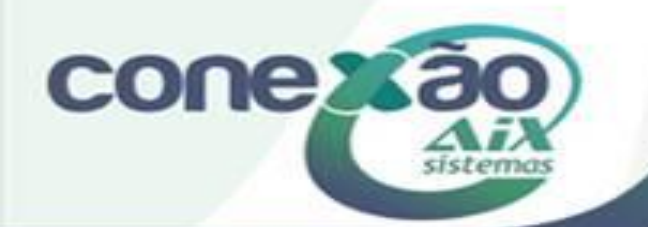

# Procedimentos iniciais para Matrícula

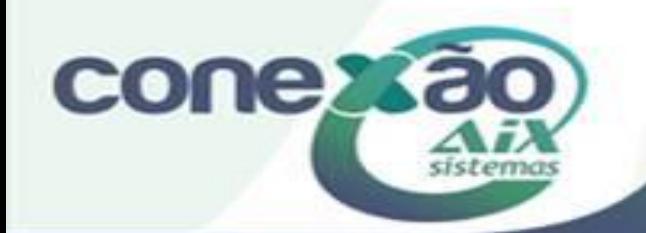

# Definir impedimento de matrícula de alunos com débitos em aberto.

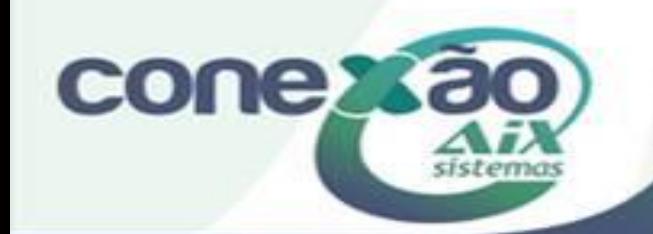

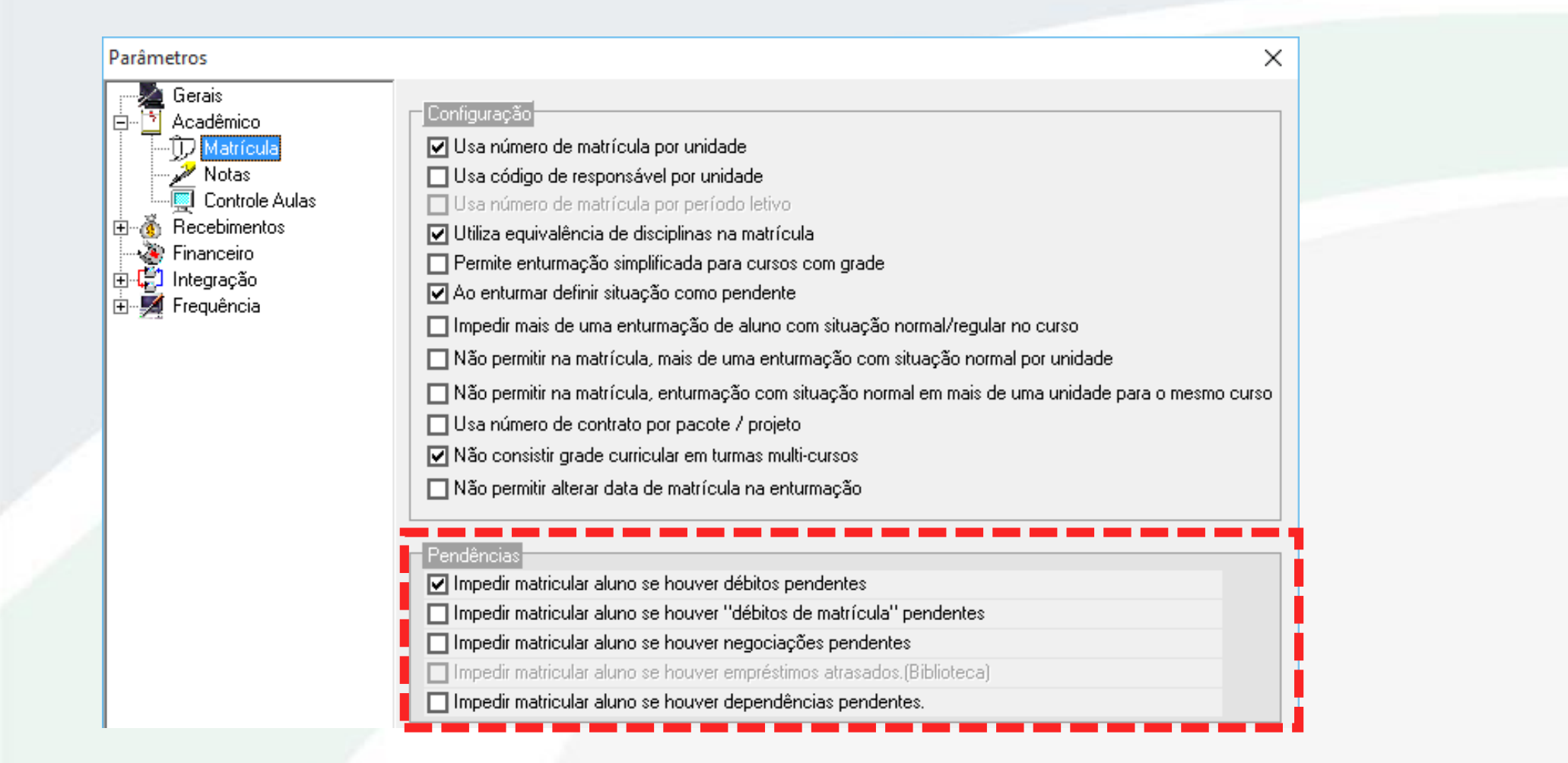

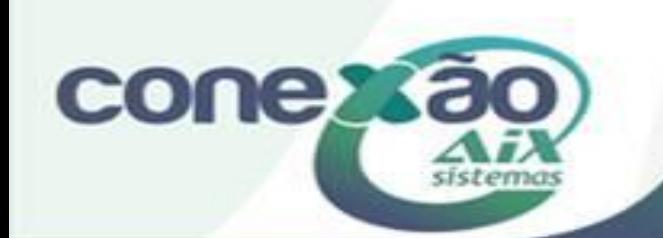

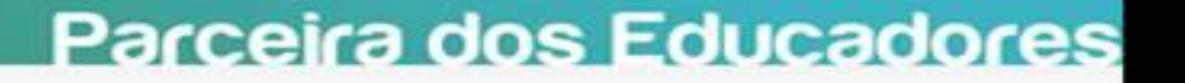

Para realizar esta consistência automática, estes itens devem ser marcados no Módulo **Básico** ou **Registro Acadêmico**, na tela de **Cadastro | Parâmetros | Acadêmico | Matrícula**.

• **Impedir matricular aluno se houver débitos pendentes**: Este parâmetro é aplicado na matrícula manual, na rematrícula on-line (Web Giz) e pela promoção automática.

•**Impedir matricular aluno se houver "débitos de matrícula" pendentes:** Este parâmetro é aplicado na matrícula manual, na rematrícula on-line (Web Giz) e pela promoção automática.

• **Impedir matricular aluno se houver negociações pendentes:** serve para não permitir a matrícula do aluno que negociou os débitos atrasados, mas não pagou a negociação.

• **Impedir matricular aluno se houver empréstimos atrasados - (Biblioteca) :** Ao habilitar este parâmetro o sistema não permitirá a realização da matricula dos alunos, que estiverem com empréstimos em atraso.

Parceira dos Educadores

• **Impedir matricular de aluno se houver dependências pendentes:** Verifica se existem disciplinas cujo aluno foi reprovado, se sim impedir que o aluno matricule outras disciplinas que não seja a disciplina pendente.

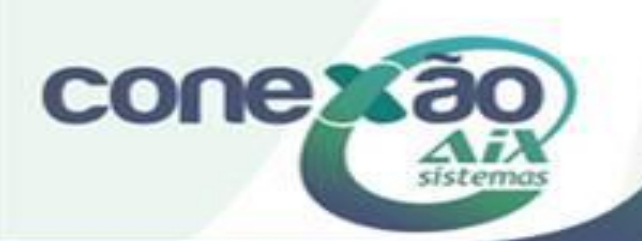

## Conferir cadastros básicos

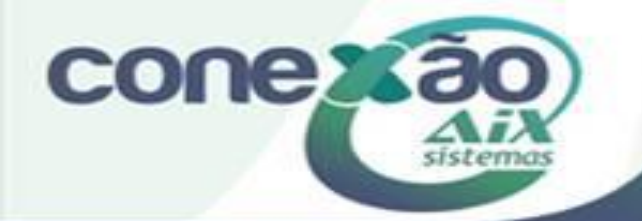

### Cadastro de Turmas

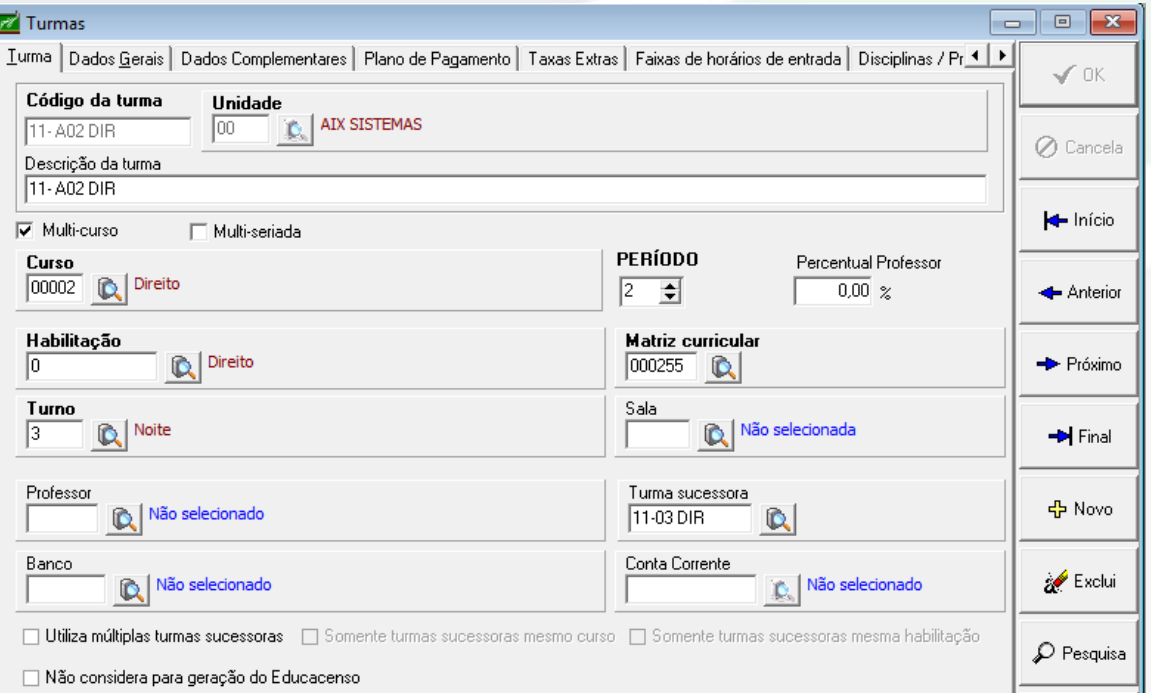

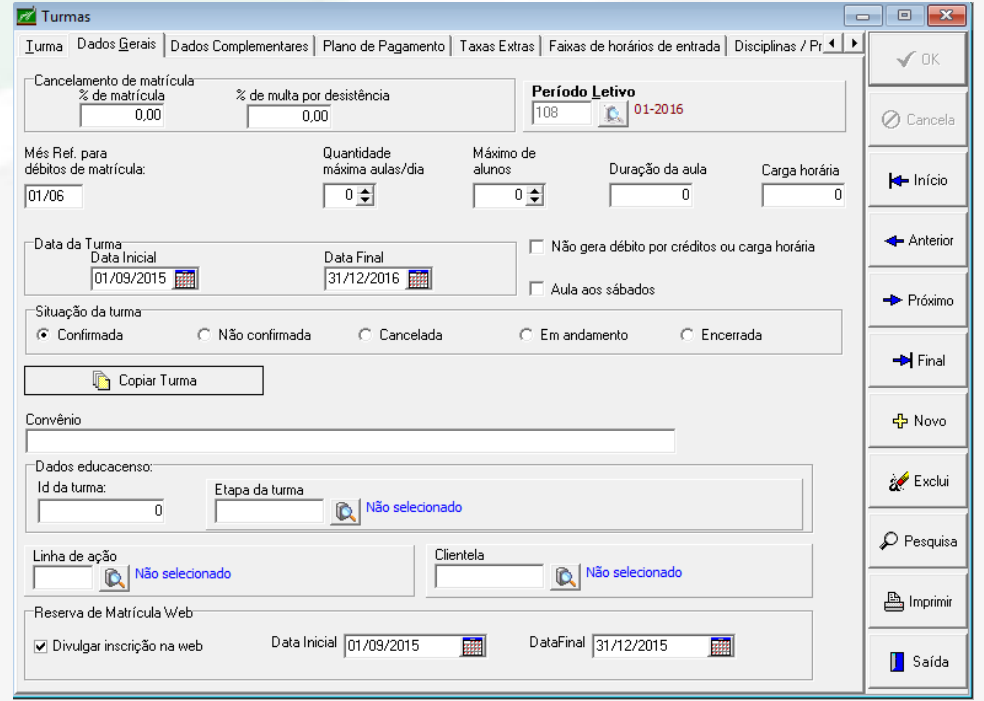

Verificar os campos: TURMA SUCESSORA e MATRIZ CURRICULAR em ambos os períodos letivos.

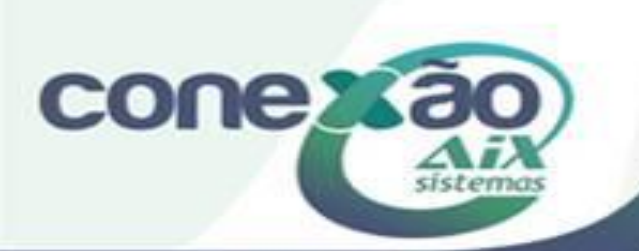

## Escala de Matrícula

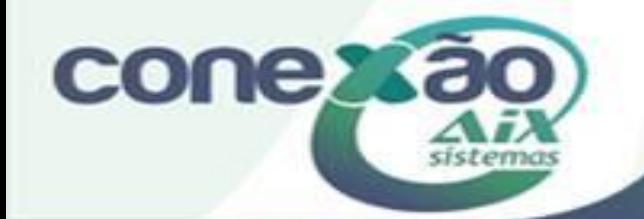

O período para a realização das matrículas pode ser definido para todos os alunos de todas as unidades ou até mesmo por períodos/séries dos cursos, dependendo do nível em que a escala de matrícula for cadastrada.

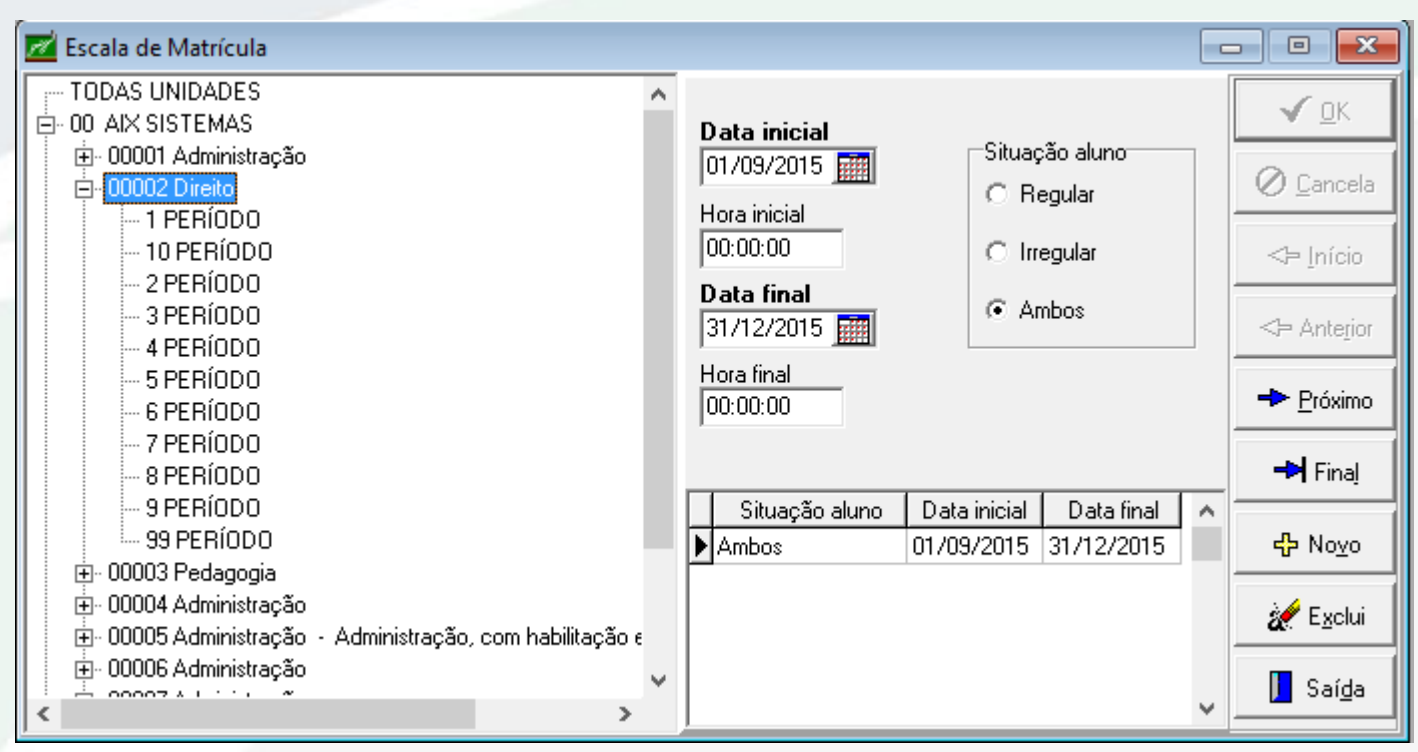

**Os alunos irregulares são aqueles que estão 'devendo' disciplinas por reprovação, ou seja, aqueles que se encontram em situação de dependência e/ou adaptação. Não estão regular de acordo com a grade curricular da instituição.**

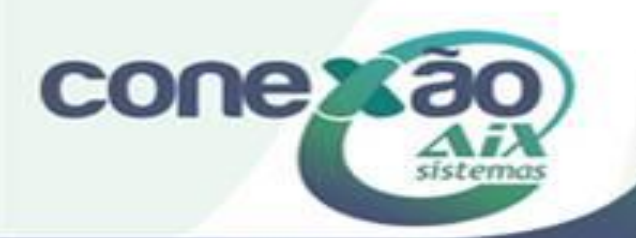

Catálogo Matriz Curricular Requisitos

E-1º PERÍODO

由 Optativas

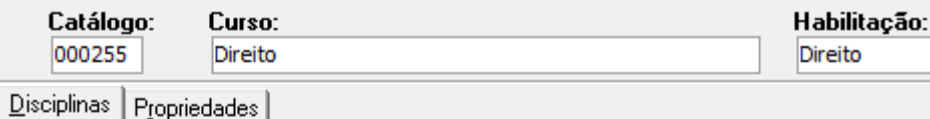

**Disciplina** 

Código

### Cadastro matriz curricular

000745 - INTRODUÇÃO E HISTÓRIA DO DIREITO 000747 - PSICOLOGIA 000748 - CIÊNCIA POLÍTICA 000749 - METODOLOGIA CIENTÍFICA  $-000746 - FILOGOFIA$  $\overline{F}$ - 2ª PERÍODO 000751 - SOCIOLOGIA E ANTROPOLOGIA 000754 - DIREITO CONSTITUCIONAL I 000753 - DIREITO PENAL I 000752 - DIREITO CIVILI 000802 - COMUNICACÃO E EXPRESSÃO  $\dot{E}$  - 3ª PEBÍODO 000755 - DIREITO CONSTITUCIONAL II 000757 - DIREITO PENAL II · 000803 - ECONOMIA E GESTÃO. 000756 - DIREITO CIVIL II -000759 - TEORIA GERAL DO PROCESSO  $\mathbb{R}$ -4ª PEBÍODO  $\mathbb{H}$ - 5ª PERÍODO  $\mathbb{H}$   $\cdot$  6<sup>2</sup> PERÍODO  $\mathbb{R}$ - 7º PEBÍODO.  $\mathbb{H}$  - 8ª PERÍODO  $\mathbb{H}$  - 9ª PERÍODO  $\mathbb{H}$  10 PERÍODO

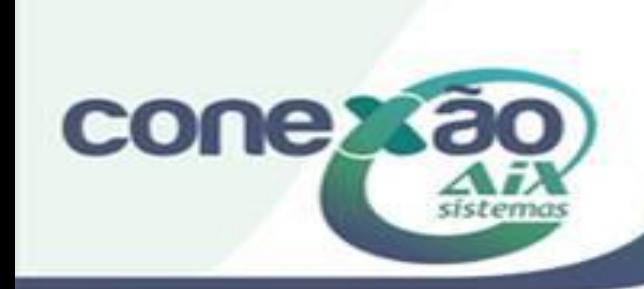

Verificar o cadastro da matriz curricular em ambos os períodos letivos.

### Cadastro de disciplinas por professor

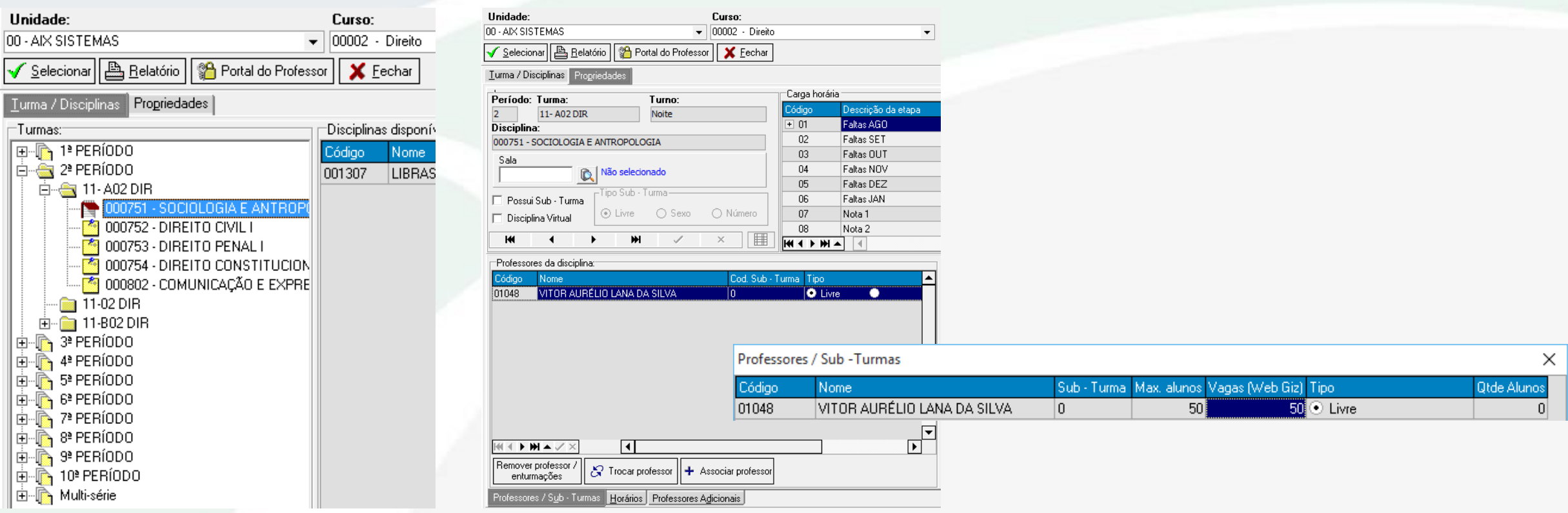

Verificar o cadastro de Disciplinas por Professor em ambos os períodos letivos. Informar Max. Alunos e Vagas (WebGiz) ao vincular o professor a disciplina.

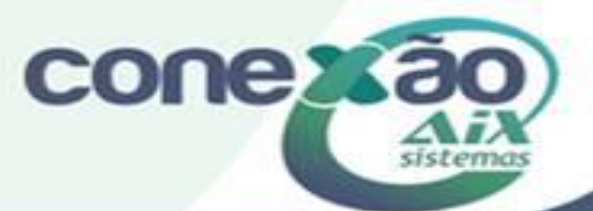

# Rematrícula on-line

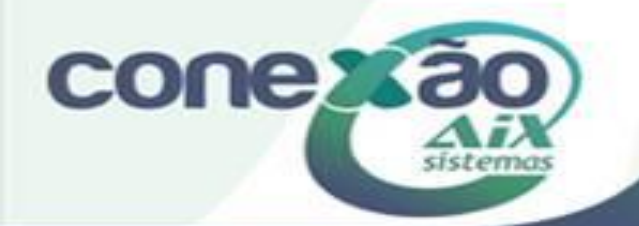

#### Cadastro de unidades, aba Cursos, parametrizar os dados da rematrícula**FALL** Unidades  $\overline{\phantom{a}}$   $\overline{\phantom{a}}$

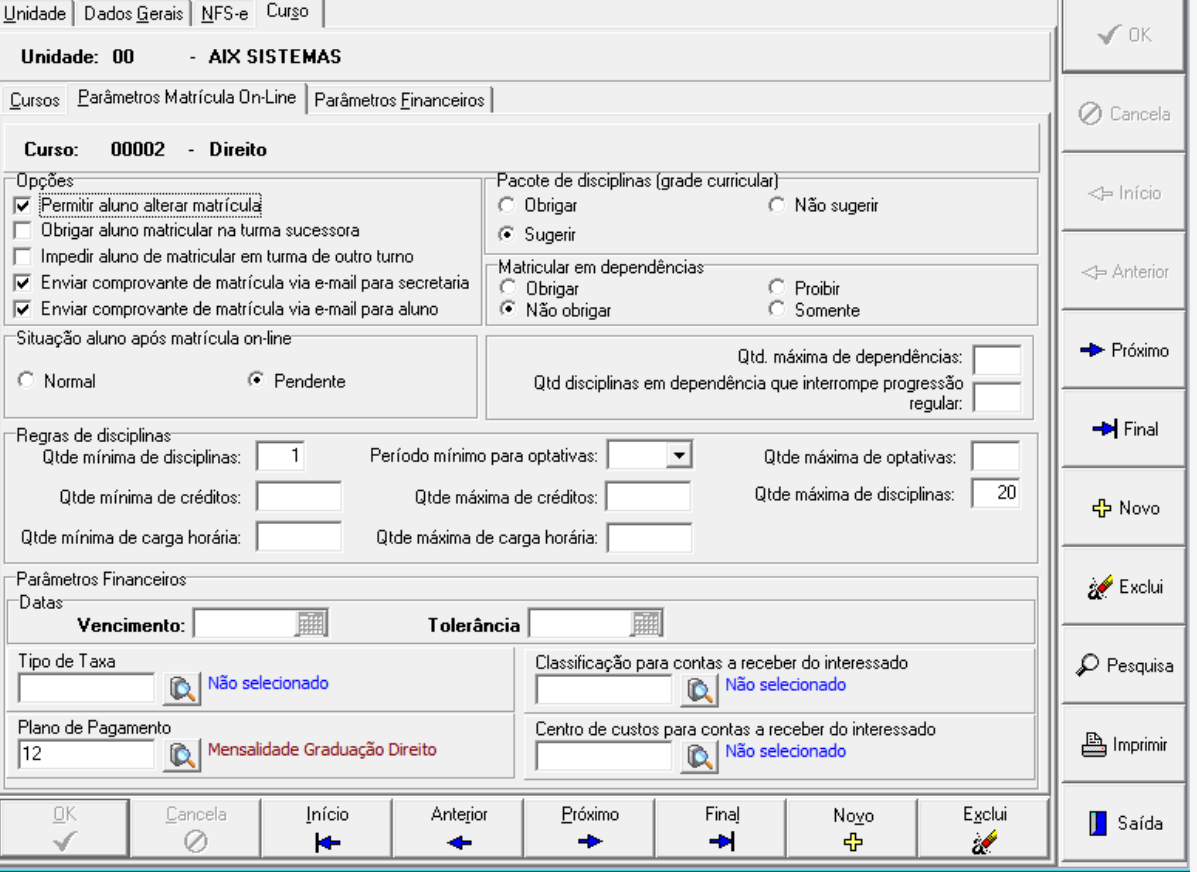

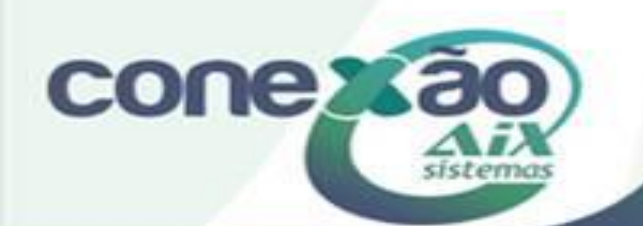

#### Definir o período 01-2016 como Padrão de Matrícula

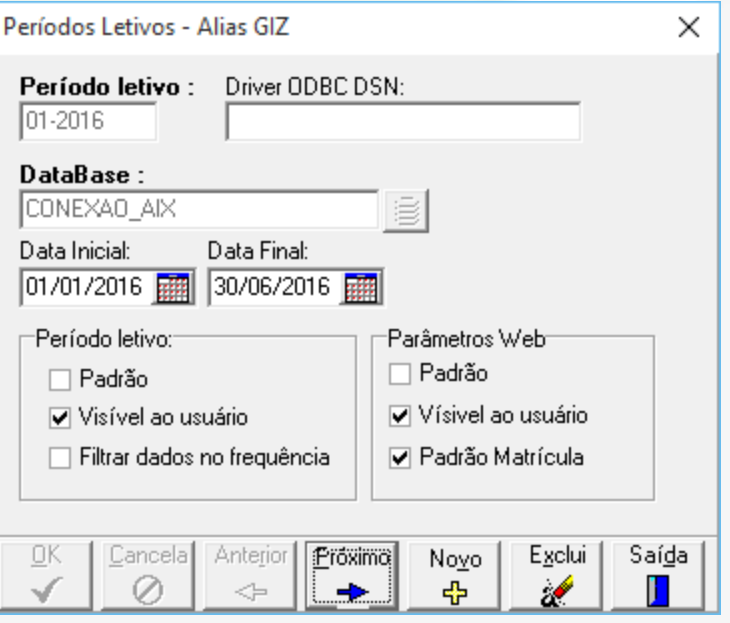

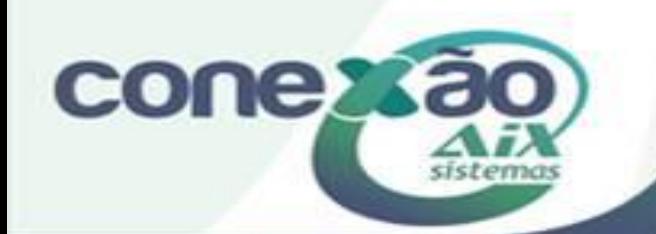

#### No administrador do WebGiz, configurar conforme necessidade da instituição.

#### Portal do aluno - rematrícula

Não considerar somente mensalidades para débitos em aberto na rematrícula.

Condicionar Rematrícula a reserva de vagas.

Impedir rematrícula se existirem documentos pendentes.

 $\Box$  Permitir rematrícula de disciplinas com situação em curso (somente escolas).

Permitir rematrícula de alunos trancados (período letivo atual).

Não emitir contrato de matrícula ao confirmar rematrícula online.

 $\Box$  Gerar taxas obrigatórias do curso para rematrícula.

Geração de débitos por plano de pagamento considera primeiro plano associado a turma.

Para débitos por crédito/carga horária gerar somente primeira parcela.

Mensagem confirmação rematrícula online:

Não considera plano de pagamento associado ao aluno.

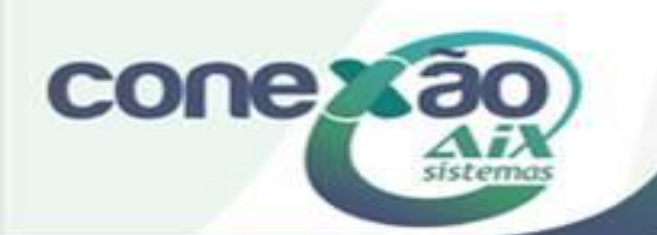

#### **Não considerar somente mensalidades para débitos em aberto na rematrícula.**

Com este parâmetro marcado, sistema considera além dos débitos de matrícula, os débitos referentes a taxas extras.

#### **Condicionar rematrícula a reserva de vagas. (apenas escola)**

Define que apenas os alunos que a instituição definiu que tem a reserva da vaga conseguem fazer a rematrícula on-line.

#### **Impedir rematrícula se existirem documentos pendentes.**

Com este parâmetro habilitado, os alunos que estiverem devendo documento na instituição não conseguirão efetuar a rematrícula.

#### **Permitir rematrícula de alunos trancados (período letivo atual).**

Permiti ao aluno que efetuou o trancamento de sua matricula no período letivo atual, fazer a sua matricula para o próximo período letivo.

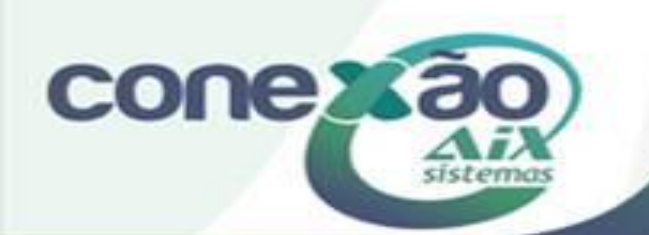

**Não emitir contrato de matrícula ao confirmar rematrícula online.** 

Marcando este parâmetro, o WebGiz não emitirá o contrato de matrícula ao confirmar a rematrícula online.

Parceira dos Educadores

#### **Gerar taxas obrigatórias do curso para rematrícula.**

Marcada esta opção, o sistema gerará não somente a mensalidade (matrícula), como também as taxas obrigatórias associadas ao curso do aluno.

#### **Geração de débitos por plano de pagamento considera primeiro plano associado a turma.**  Caso exista mais de um plano de pagamento vinculado a turma, sistema considera apenas o primeiro.

#### **Para débitos por crédito/carga horária gerar somente primeira parcela.**

#### **Mensagem confirmação rematrícula online** Instituição define uma mensagem padrão para conclusão da rematrícula.

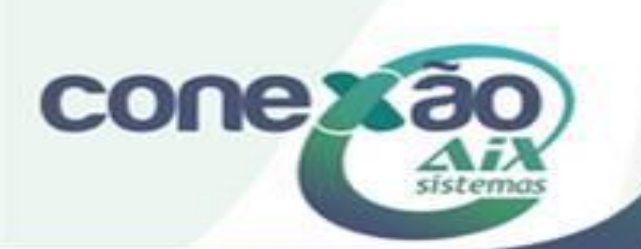

### Aluno com débito em aberto referente a taxa extra

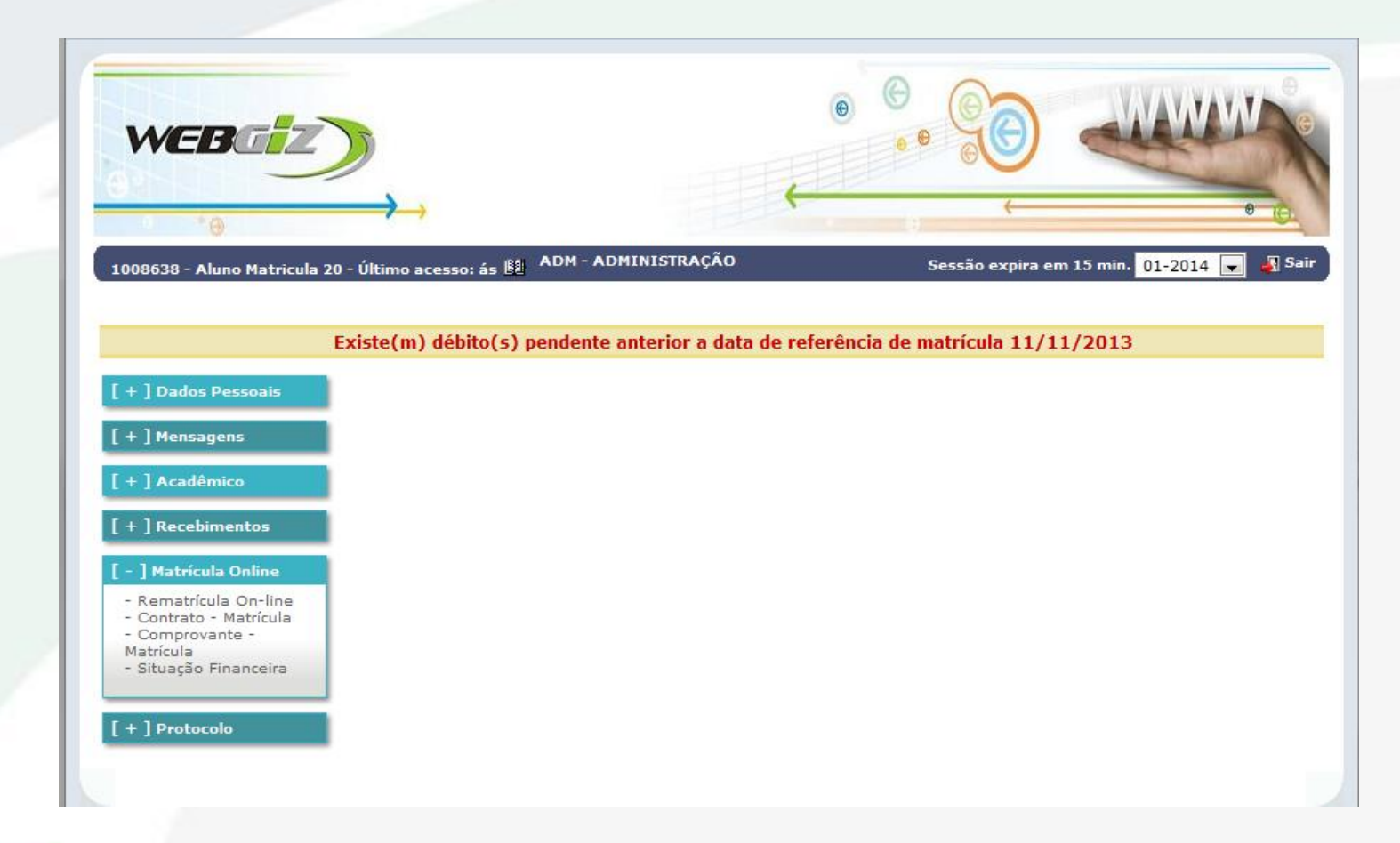

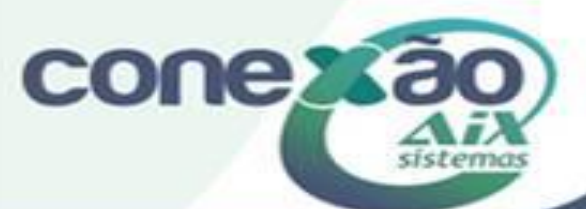

### Aluno sem reserva de vagas

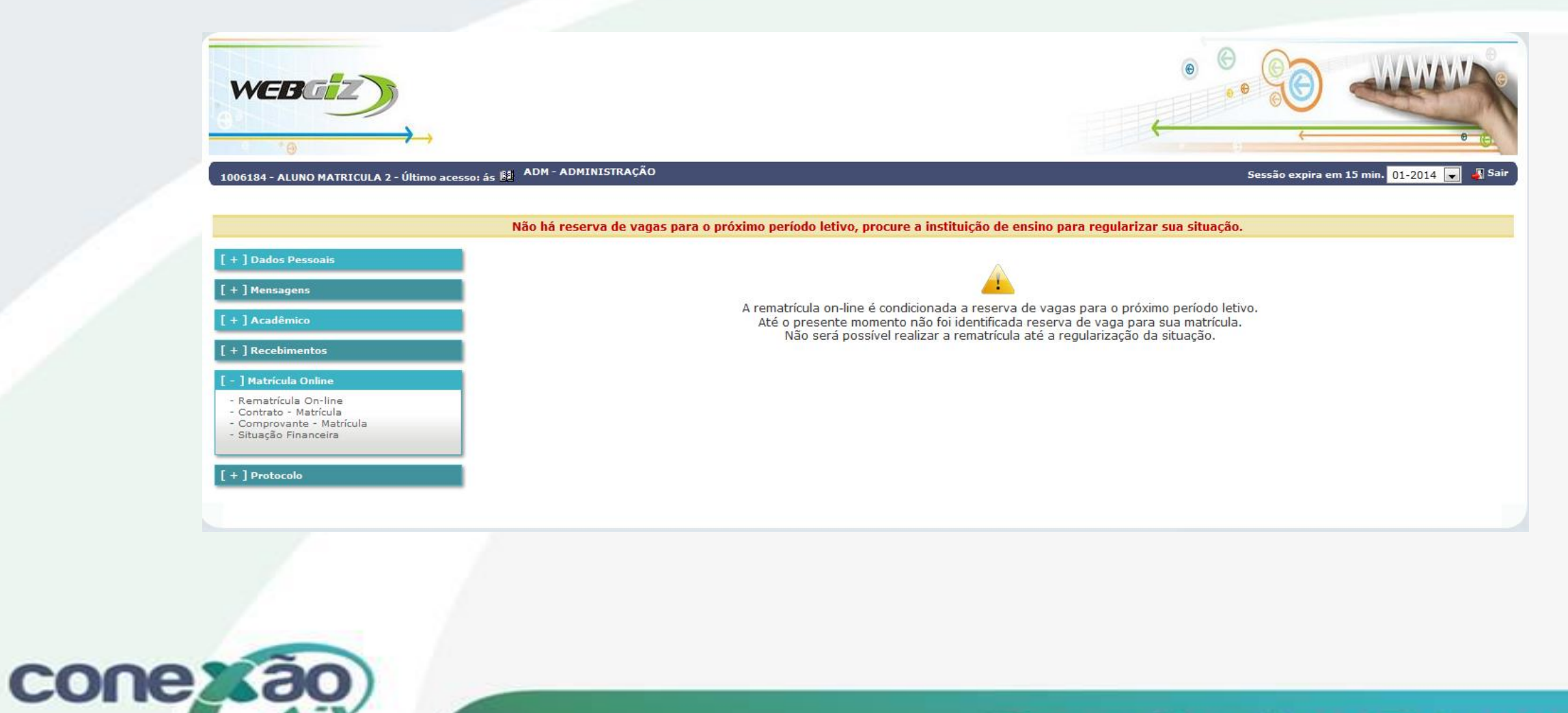

sistemas

### Aluno com documento pendente

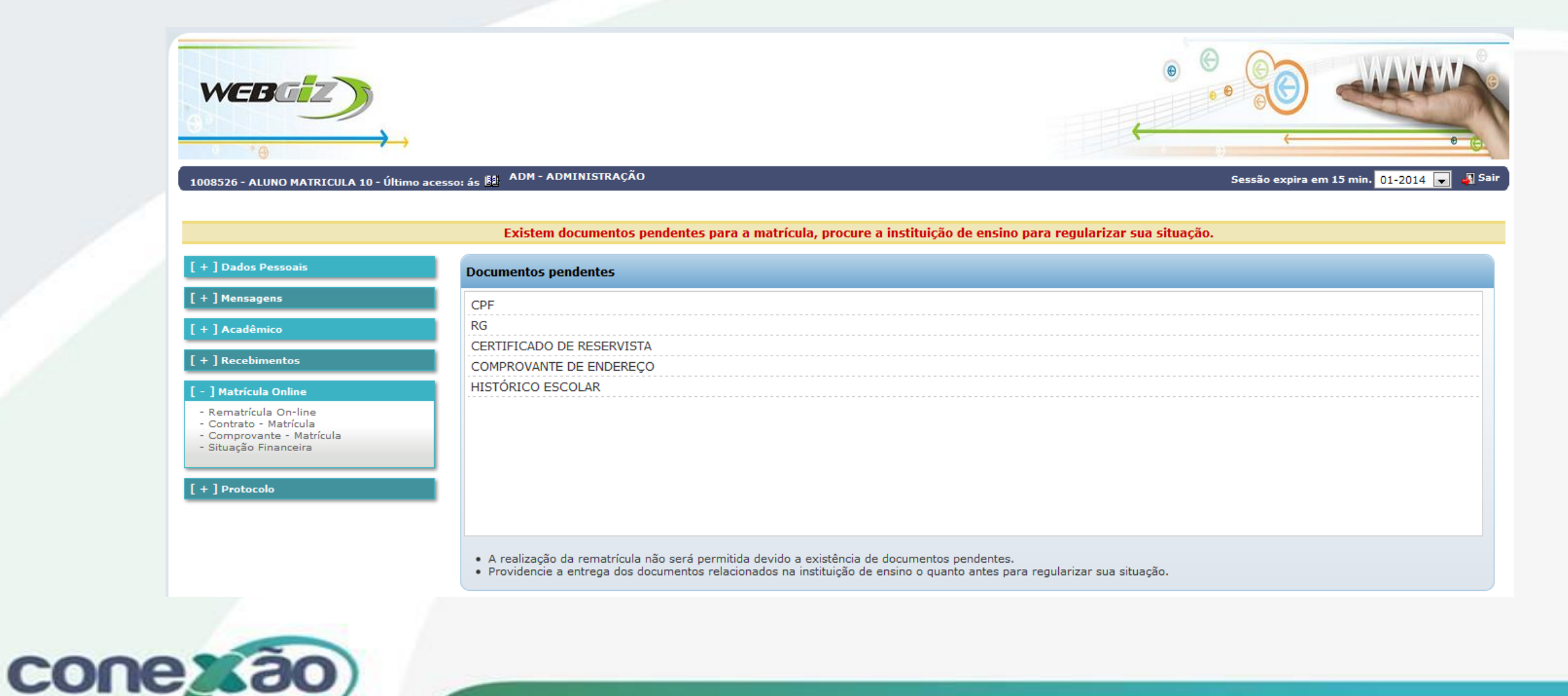

### Aluno com situação TRANCADO

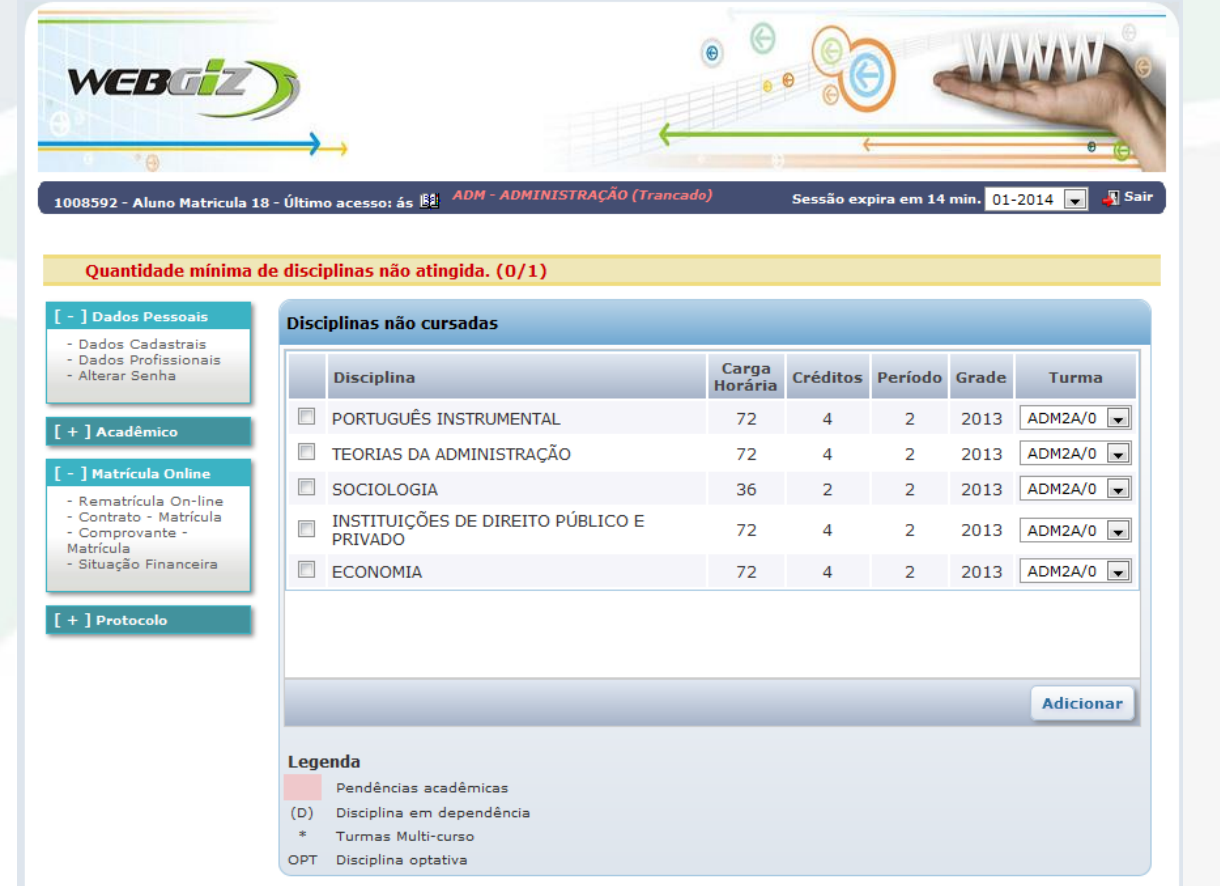

Apenas se não habilitado Obrigada turma sucessora.

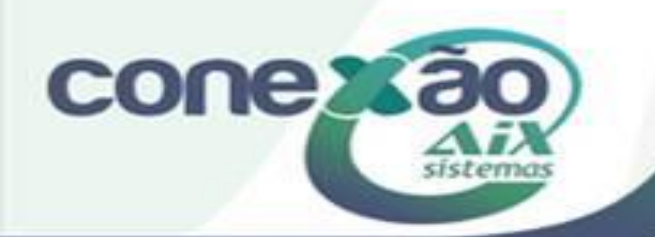

# Procedimentos após realização da matrícula

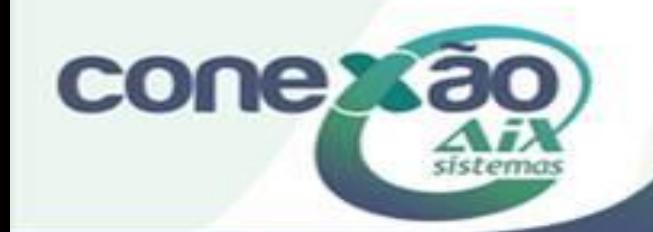

### Regularizar rematrícula.

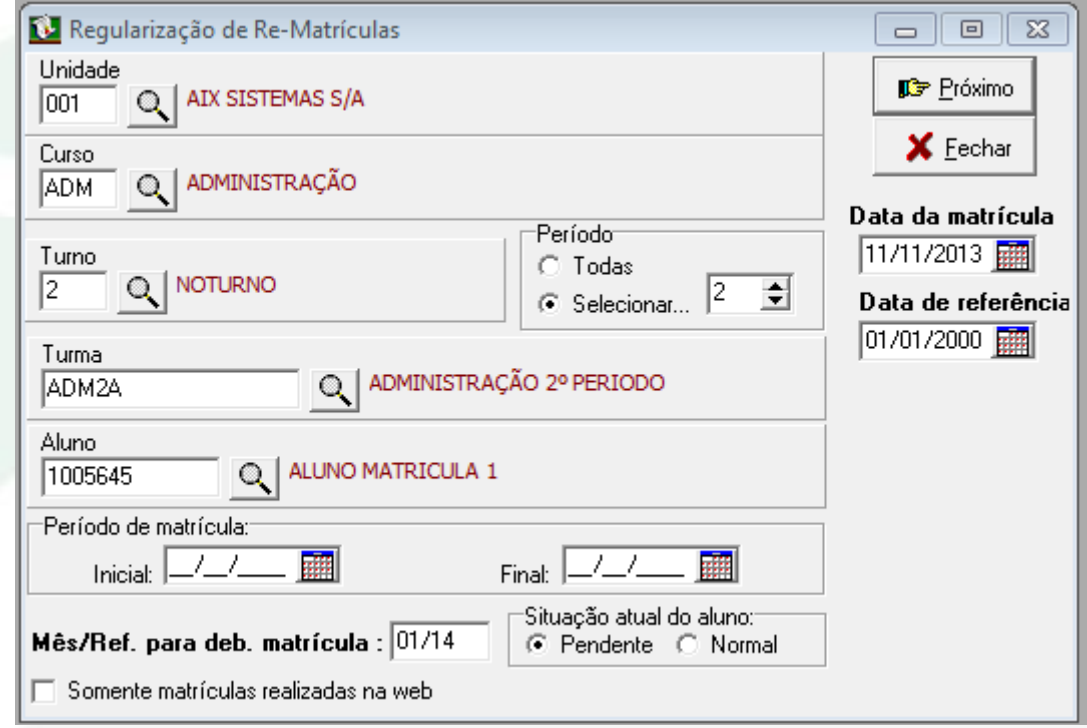

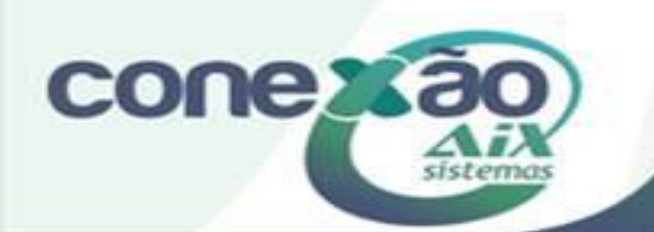

### Conferências de alunos matriculados

- Relação de documentos pendente;
	- Alunos matriculados;
	- Alunos sem disciplinas;
- Alunos por disciplinas matriculadas;
	- Alunos por turma.

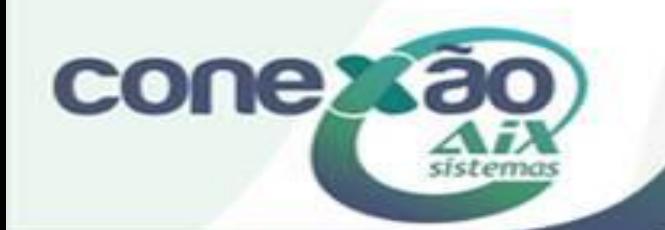

### Geração do número de classe

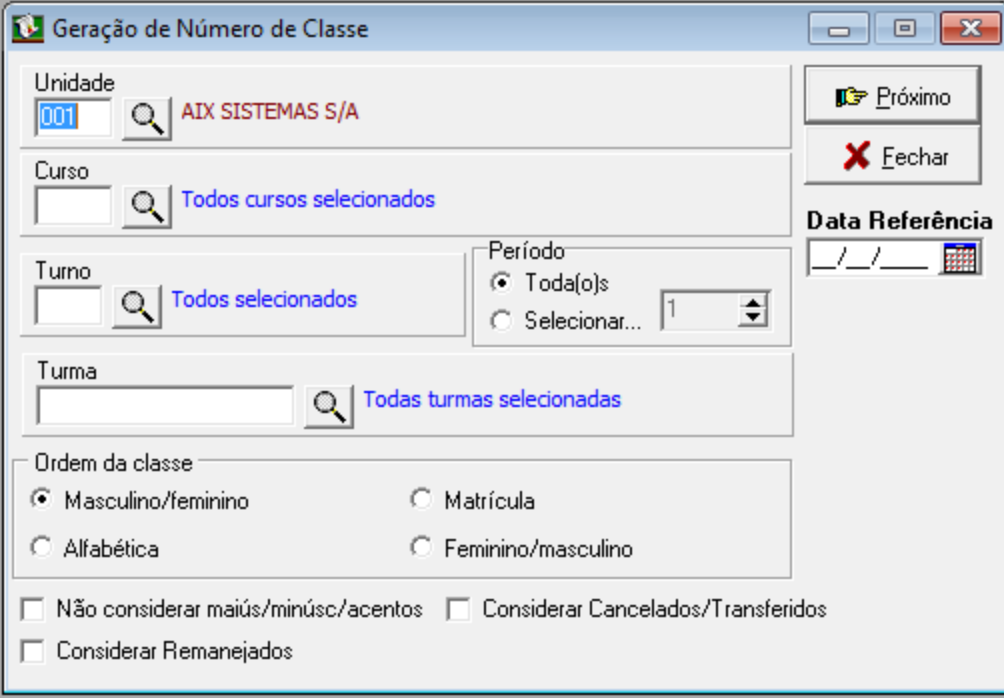

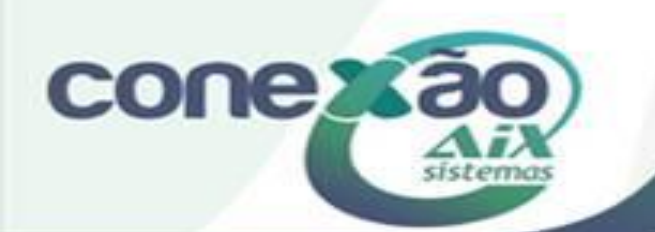

### Impressão dos diários de classes.

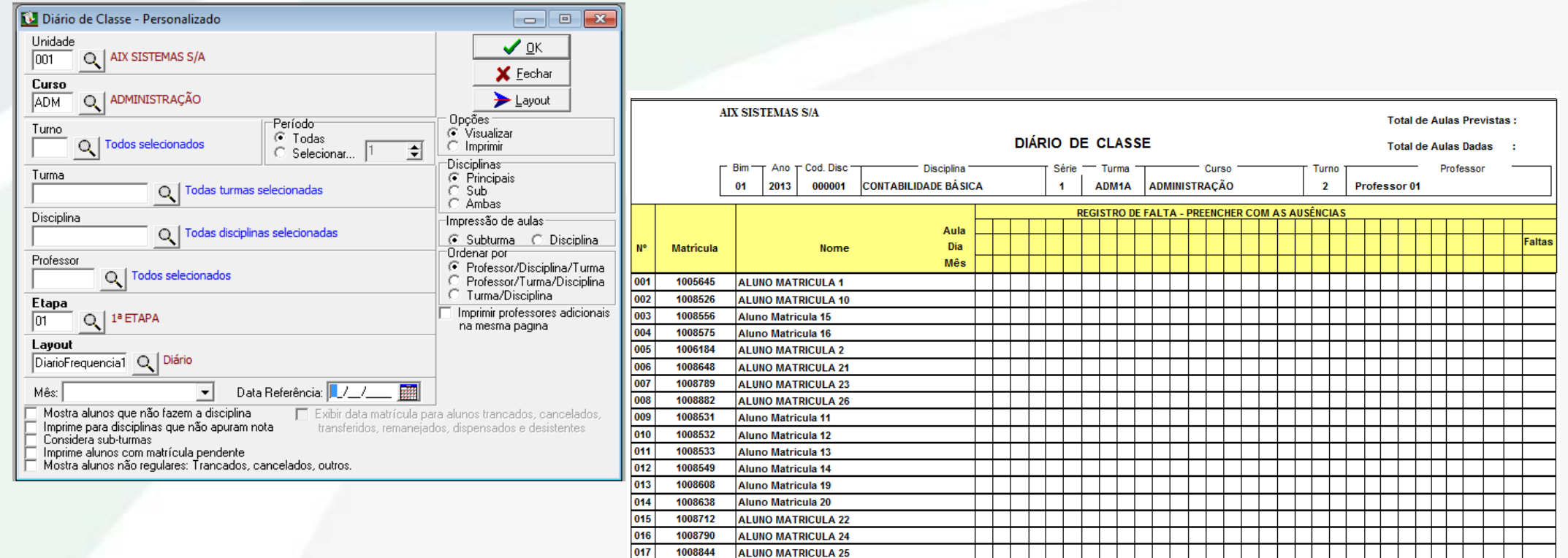

**ALUNO MATRICULA 27** 

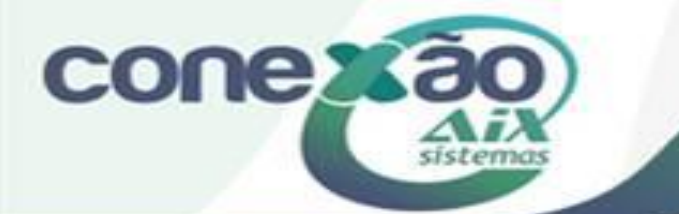

### Impressão de registro de matrículas.

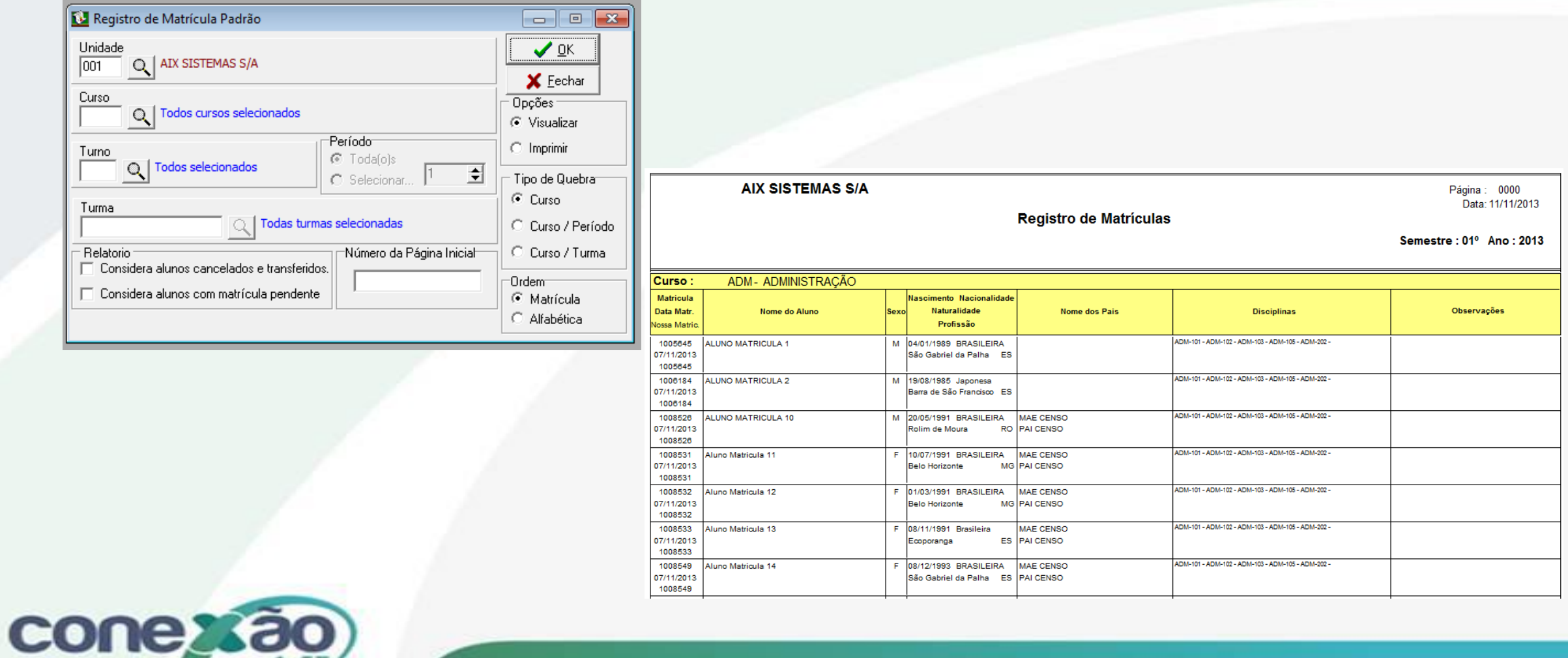

## Créditos

Dúvidas: [www.aix.com.br](http://www.aix.com.br/) (Cliente Online)

[Manual On-Line](http://moodle.gestaodoensino.net/wiki/index.php/WebGiz_Rematr%C3%ADcula_On-line)

# $\mathbf{f}$  in  $\mathbf{c}$  and

I

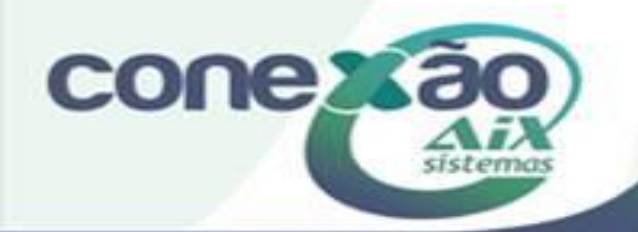